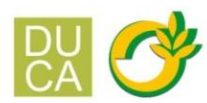

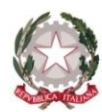

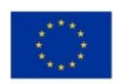

# **ISTITUTO DI ISTRUZIONE SUPERIORE "DUCA DEGLI ABRUZZI"**

Istituto Tecnico Agrario - Elmas

Istituto Professionale per l'Agricoltura e l'Ambiente - Maracalagonis

P.I. 02470540929

Via dell'Acquedotto romano - Zona Industriale Est - 09067 Elmas www.agrarioelmas.edu.it EMAIL: cais01400p@istruzione.it PEC: cais01400p@pec.istruzione.it C.F. 80003870922

Circ. n. 333

TEL: 070 243386 - 070 213085 CODICE UNIVOCO UFHUKU

Elmas, 17 aprile 2023

Ai Docenti Ai genitori Alsito web e, p.c. Alla DSGA

OGGETTO: colloqui scuola-famiglia in modalità online

Anche le comunicazioni scuola famiglia del II quadrimestre si svolgeranno in modalità telematica, come previsto nel piano annuale delle attività.

Si invitano pertanto i docenti a individuare nel periodo compreso fra il 19 e il 21 aprile pv, preferibilmente in orario pomeridiano, la/e data/e in cui i genitori potranno prenotare i colloqui.

## **I docenti che hanno effettuato i corsi di recupero avranno cura di informare le famiglie del risultato delle verifiche successive all'intervento e dell'eventuale necessità di provvedere ad un ulteriore approfondimento delle Unità Di Apprendimento prima del rientro del ponte del 25 aprile.**

Di seguito si riportano alcune indicazioni per l'organizzazione dell'evento da parte dei docenti e delle modalità di prenotazione per le famiglie. Altre modalità di fruizione dei colloqui telematici potranno essere concordate dal singolo docente con i genitori dei propri studenti.

### **DOCENTI.**

I docenti avranno cura di creare un link meet su google calendar individuando la/e data/e con ora di inizio e di fine dei colloqui (min. 3 totali).

Una volta creato il link, i docenti entreranno su **Argo Scuolanext -> Comunicazioni -> Ricevimentodocenti** e cliccando sul tasto **+** si aprirà una finestra nella quale dovranno inserire:

- tipo di ricevimento: una tantum;
- data e ora del colloquio;
- numero massimo di colloqui generabili o in alternativa tempo massimo per ogni colloquio;
- intervallo di tempo durante il quale i genitori possono prenotare il colloquio;
- luogo del colloquio e annotazioni: meet e link precedentemente creato;
- il proprio indirizzo di posta elettronica per eventuali informazioni (opzionale).

Una volta confermato verrà creata una riga per ciascuna disponibilità.

### **GENITORI.**

Per effettuare la prenotazione tramite registro elettronico occorrerà seguire le seguenti operazioni:

### **1) da pc/notebook**

entrare in **Scuolanext -> Servizi Classe** -> **Ricevimento Docenti**: apparirà una videata composta da due sezioni:

I. nomi dei Docenti per ogni Materia, la Sede dove ricevono (il link meet) e l'Orario di ricevimento;

II. date di disponibilità (per ogni docente) per i colloqui ed il numero di posti disponibili.

Quando si effettua la prenotazione occorre:

- a) spuntare la data del colloquio o dei colloqui che si intendono prenotare;
- b) ricordarsi di salvare digitando sull'icona a forma di floppy disk. All'atto della prenotazione online il genitore sarà messo a conoscenza del numero di prenotazione della giornata e dell'ora in cui lo stesso sarà ricevuto
- **2) da smartphone attraverso app**

LA DIRIGENTE SCOLASTICA M. Antonietta Atzori (documento firmato digitalmente)